## Información para la NOM, o Normal

#### Oficial Mexicana (solo para México)

La siguiente información se proporciona en los dispositivos descritos en este documento de acuerdo a los requisitos de la Normal Oficial Mexicana (NOM): Importador:

Dell México S.A. de C.V. Paseo de la Reforma 2620 – Flat 11° Col. Lomas Altas 11950 México, D.F. Número de modelo reglamentario: P30G Voltaje de entrada: 100 VAC–240 VAC Corriente de entrada (máxima): 1,70 A Frecuencia de entrada: 50 Hz–60 Hz Corriente de salida: 3,34 A/4,62 A

#### Voltaje de salida: 19,5 VDC

#### Contacting Dell

To contact Dell for sales, technical support, or customer service issues, go to dell.com/ContactDell

#### 联系 Dell

要联系 Dell 以获取销售和技术支持或解决客户服务问 题,请转到 dell.com/ContactDell。

#### 聯絡 Dell

若要聯絡 Dell 銷售部門、技術支援部門或客戶服務事 宜,請至 dell.com/ContactDell。

セールス、テクニカルサボート、またはカスタマーサービスに 関するお問い合わせは**、dell.com/ContactDell** にアクセスし て く だ さ い 。

#### デルへのお問い合わせ

#### Dell에 문의

판매, 기술 지원, 또는 고객 서비스 문제에 관하여 Dell에 연락하시려면, dell.com/ContactDell로 가십시오.

#### © 2012–2013 Dell Inc.

Dell™、DELL のロゴ、および Inspiron™ は Dell Inc. の商標です。Windows®<br>は、米国およびその他の国における Microsoft Corporation の商標または登録商 標 で す

規制モデル番号:P33G/P25F<br>タイプ:P33G001/P33G002/P25F001/P25F002

コンピュータモデル: Inspiron 5420/5425/5520/5525/7420/7520

#### $\circ$  2012–2013 Dell Inc.

DELL™, DELL 로고, 및 Inspiron™는 Dell Inc.의 상표입니다. Windows®는<br>미국 및/또는 다른 국가에 있는 Microsoft Corporation의 상표 또는 등록 상표입니다.

규정 모델: P33G/P25F<br>유형: P33G001/P33G002/P25F001/P25F002

컴퓨터 모델: Inspiron 5420/5425/5520/5525/7420/7520

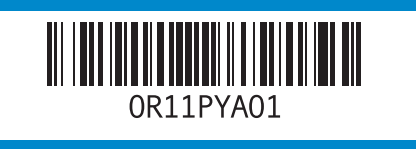

Dell ™, the DELL logo, and Inspiron™ are trademarks of Dell Inc. Windows ® is either a trademark or registered trademark of Microsoft Corporation in the United States and/or other countries.

Regulatory model: P33G/P25F Type: P33G001/P33G002/P25F001/P25F002 Computer model: Inspiron 5420/5425/5520/5525/7420/7520

© 2012–2013 Dell Inc.

Dell™、DELL 徽标和 Inspiron™ 是 Dell Inc. 的商标。Windows® 是<br>Microsoft Corporation 在美国和/或其他国家/地区的商标或注册商标。

管制型号:P33G/P25F<br>类型:P33G001/P33G002/P25F001/P25F002 计算机型号:Inspiron 5420/5425/5520/5525/7420/7520

#### $\circ$  2012–2013 Dell Inc.

DELL™、DELL 徽標及 Inspiron™ 是 Dell Inc. 的商標。Windows® 是<br>Microsoft Corporation 於美國及其他國家的商標或註冊商標。

管制型號:P33G/P25F<br>類型:P33G001/P33G002/P25F001/P25F002

電腦型號:Inspiron 5420/5425/5520/5525/7420/7520

#### $\circ$  2012–2013 Dell Inc.

- **2.** Camera
- **3.** Micropho
- **4.** Power by
- **5.** Power a **6.** VGA con
- **7.** HDMI co
- **8.** USB 3.0 PowerSh

- 1. スイッチ **2.** カ メ ラ **3.** マ イ ク **4.** 電 源 ボ タ **5. 電源アダ 6.** V G A コ ネ **7.** HDMI コネ 8. PowerSha
- $\frac{1}{2} \left( \frac{1}{2} \right) \left( \frac{1}{2} \right) \left( \frac$ **1.** 스 위 치 분 **2.** 카 메 라 **3.** 마 이 크 **4.** 전 원 단 추 5. 전원 어댑 **6.** V G A 커 넥 **7.** H D M I 커

8. PowerSha 커넥터

# inspiron 14R/M421R/15R/M521R

關於管制規定與安全最佳實作,請參 閱 dell.com/regulatory\_compliance

#### その他の情報

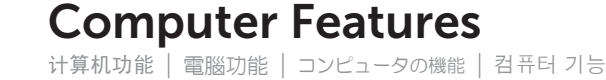

# $\overline{\phantom{a}}$  $\cdot$   $\cdot$

規制および安全にお使いいただくためのベストブラクティスに ついては、dell.com/regulatory\_compliance を参照してく だ さ い

#### **1.** 开 关 释 放

- **2.** 摄 像 头
- **3.** 麦 克 风
- **4.** 电 源 按 钮
- **5.** 电 源 适 配
- **6.** V G A 连 接 **7.** H D M I 连
- **8.** 带 PowerS
- **1.** 開 關 釋 放 **2.** 照 相 機 **3.** 麥 克 風 **4.** 電 源 按 鈕 **5.** 電 源 轉 接 **6.** V G A 連 接 **7.** H D M I 連 **8.** 配有 Pow 連 接 器

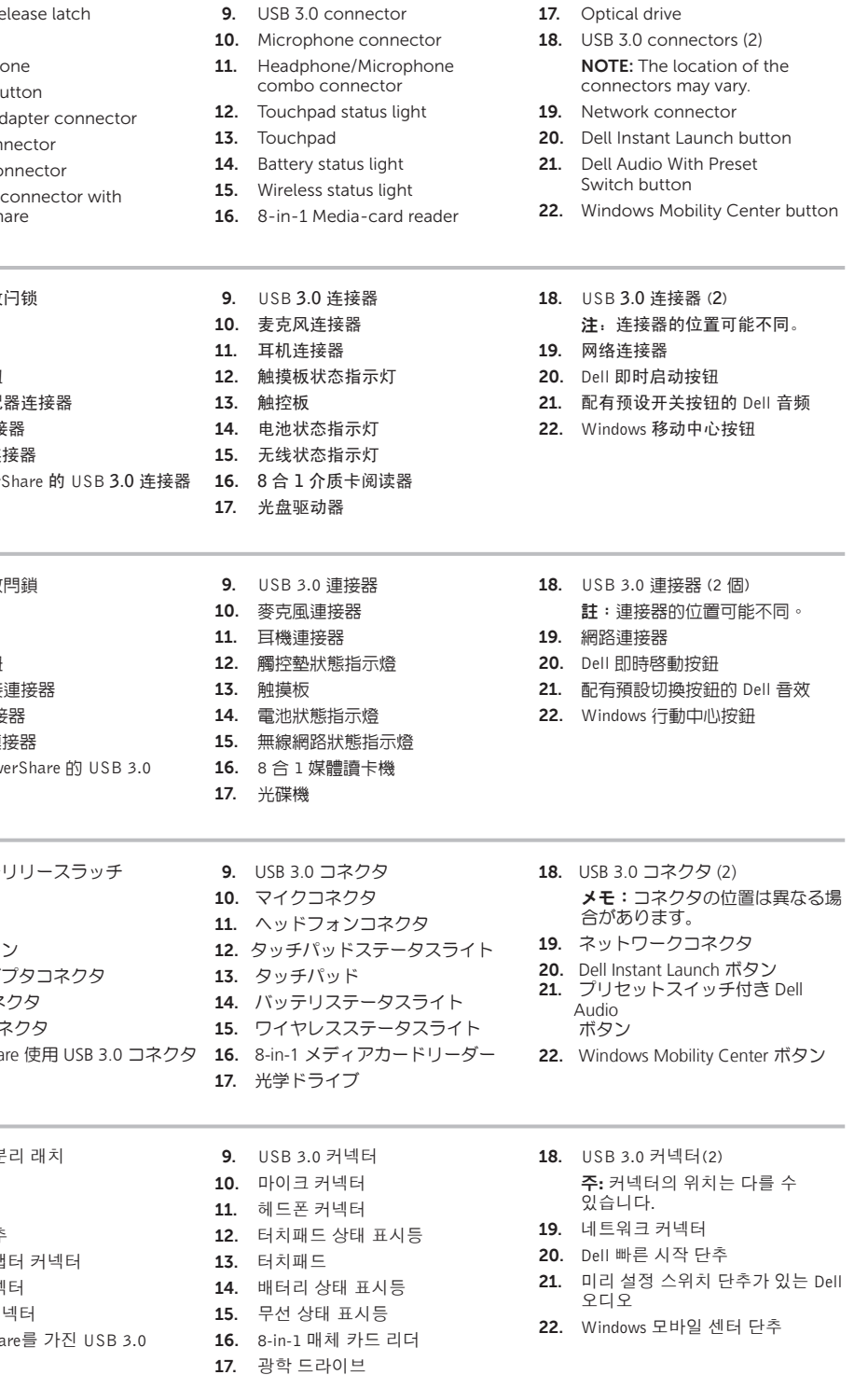

# Quick Start Guide

快速入门指南 | 快速入門指南 クイックスタートガイド | 빠른 시작 안 내 서

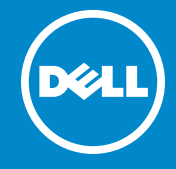

#### More Information

For regulatory and safety best practices, see dell.com/regulatory\_compliance

#### 更多信息

有关管制和安全最佳实践,请参阅 dell.com/regulatory\_compliance

#### 更多資訊

#### 자 세 한 정 보

규정 및 안전 모범 사례는, dell.com/regulatory\_compliance를 참조하십시오

#### Service Tag

服务标签 服務標籤 サービスタグ 서비스 태그

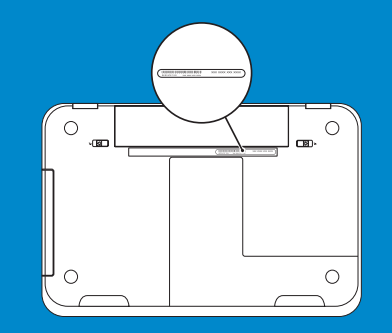

19

20

18

17

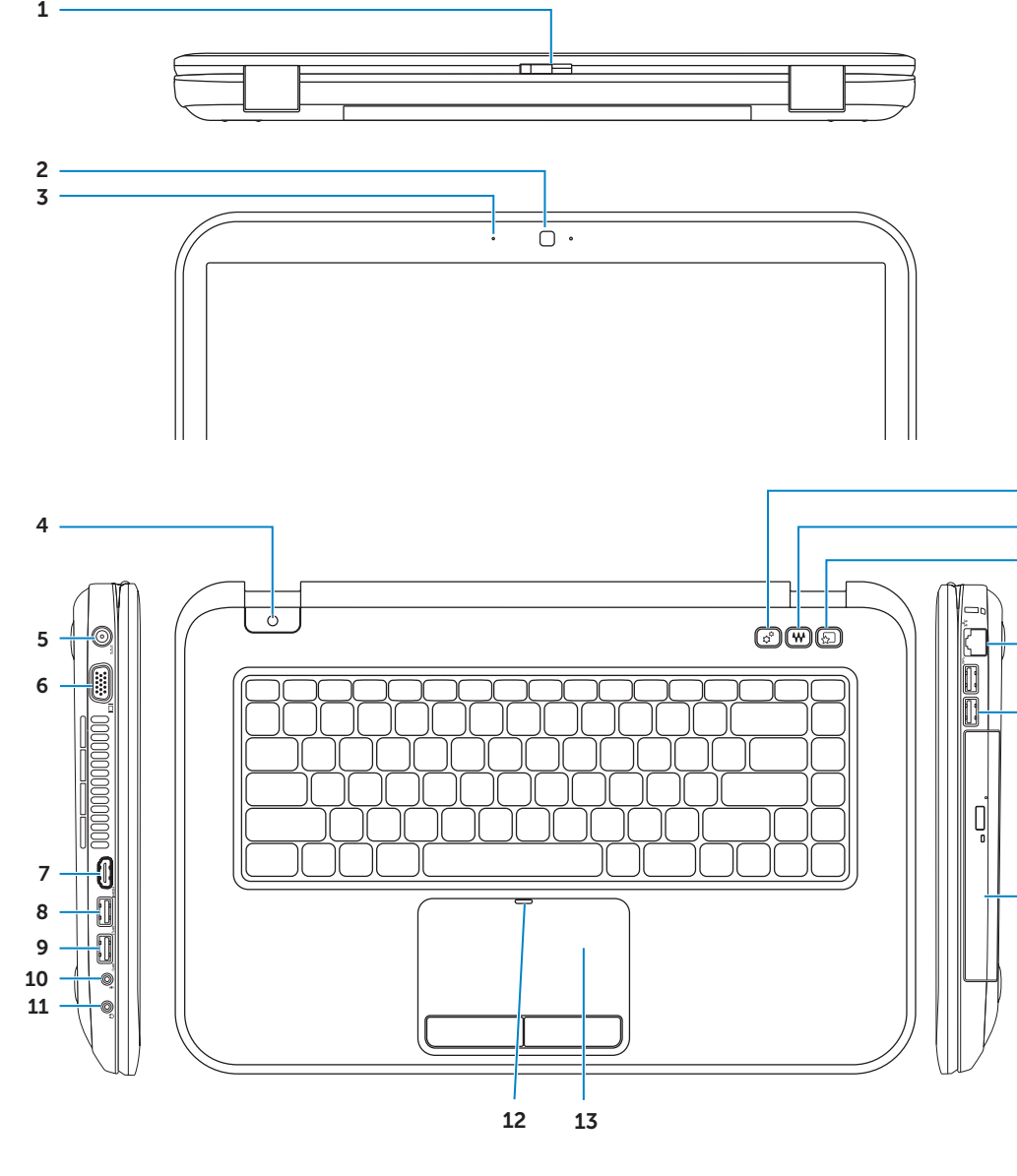

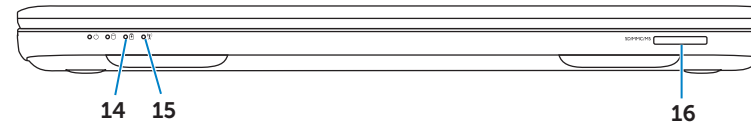

## **1.** Switch re

21 22

# 1 Connect the network cable (optional) 4 Complete Windows setup Function Keys

连接网络电缆(可选)| 連接網路線 (可選) ネットワークケーブル(オプション)の接続 | 네트워크 케이블 연결 (선택사양)

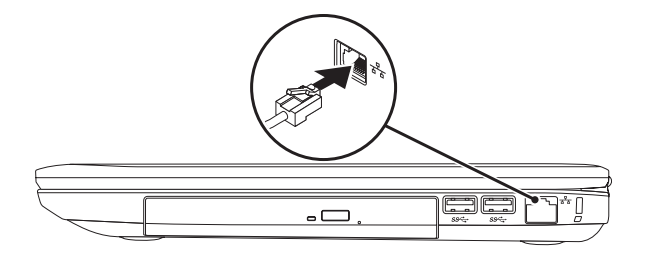

## 2 Connect the power adapter

连接电源适配器 | 連接電源配接器 電源アダプタを接続する | 전원 어댑터 연결

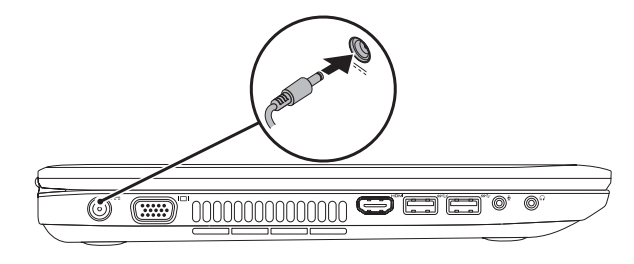

启用安全 | 啟用安全性 セキュリティを有効化 | 보안 활성화

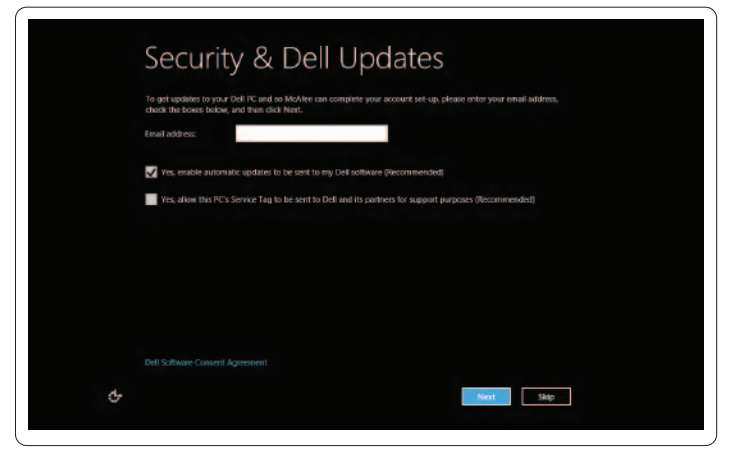

配置无线网络(可选)| 設定無線網路 (可選) ワイヤレス (オプション) の設定 | 무선 구성 (선택사양)

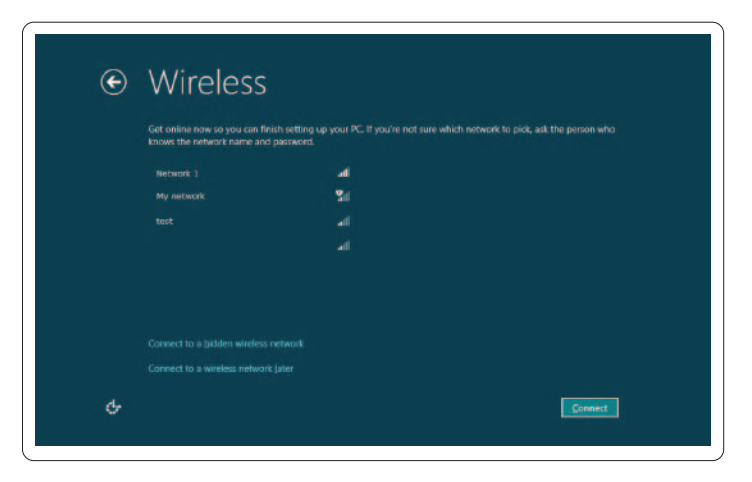

## 3 Press the power button

## Scroll to access more tiles 滚动以访问更多窗格 捲動存取更多動態磚 スクロールしてより多くのタイルにアクセス

按电源按钮 | 按下電源按鈕 電源ボタンを押す | 전원 단추 누르기

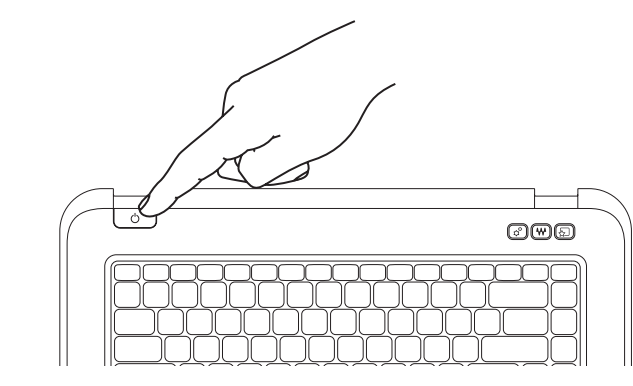

## 4 Complete Windows setup

完成 Windows 安装 | 完成 Windows 安裝 Windows セットアップを完了 | Windows 설치 완료

### Enable security

## Configure wireless (optional)

# Windows 8

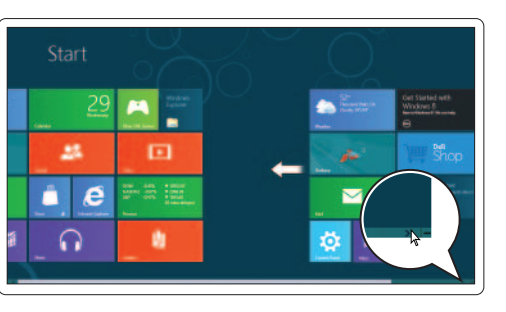

Getting started 使用入门 開始操作 はじめに 시작하기

My Dell Support Center 我的 Dell 支持中心 我的 Dell 支援中心 マイデルサポートセンター

스크롤하여 추가 타일 액세스

|功能键 | 功能鍵 | ファンクションキー | 기능 키

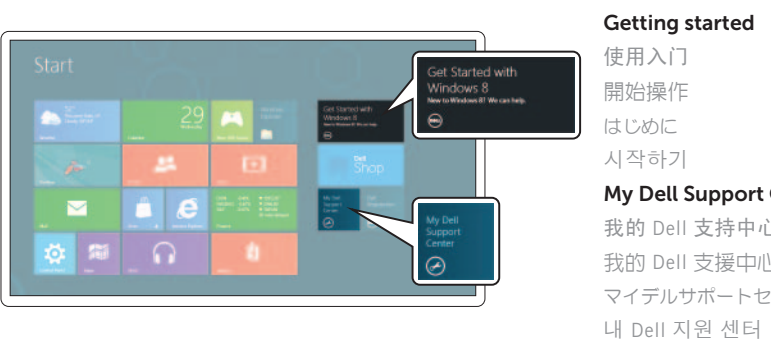

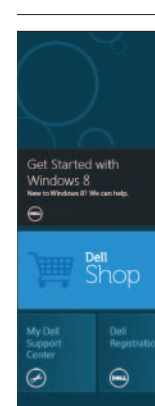

#### **Tiles** 平铺窗格 | 動態磚 | タイル | 타일

#### Resources 资源 | 資源 | リソース | 리소스

#### Swipe from right edge of the touchpad 自触摸板的右边缘向左划 從觸控板右邊緣滑動 タッチパッドの右端からスワイプ 터치패드의 오른쪽 끝에서 부터 대십시오 Point mouse to lower- or upper-right corner

将鼠标指向右下或右上角 點滑鼠向右下或右上角 右下、または右上角にマウスをポイント 마우스 포인터를 오른쪽 아래 또는 위 모서리에 둡 니 다

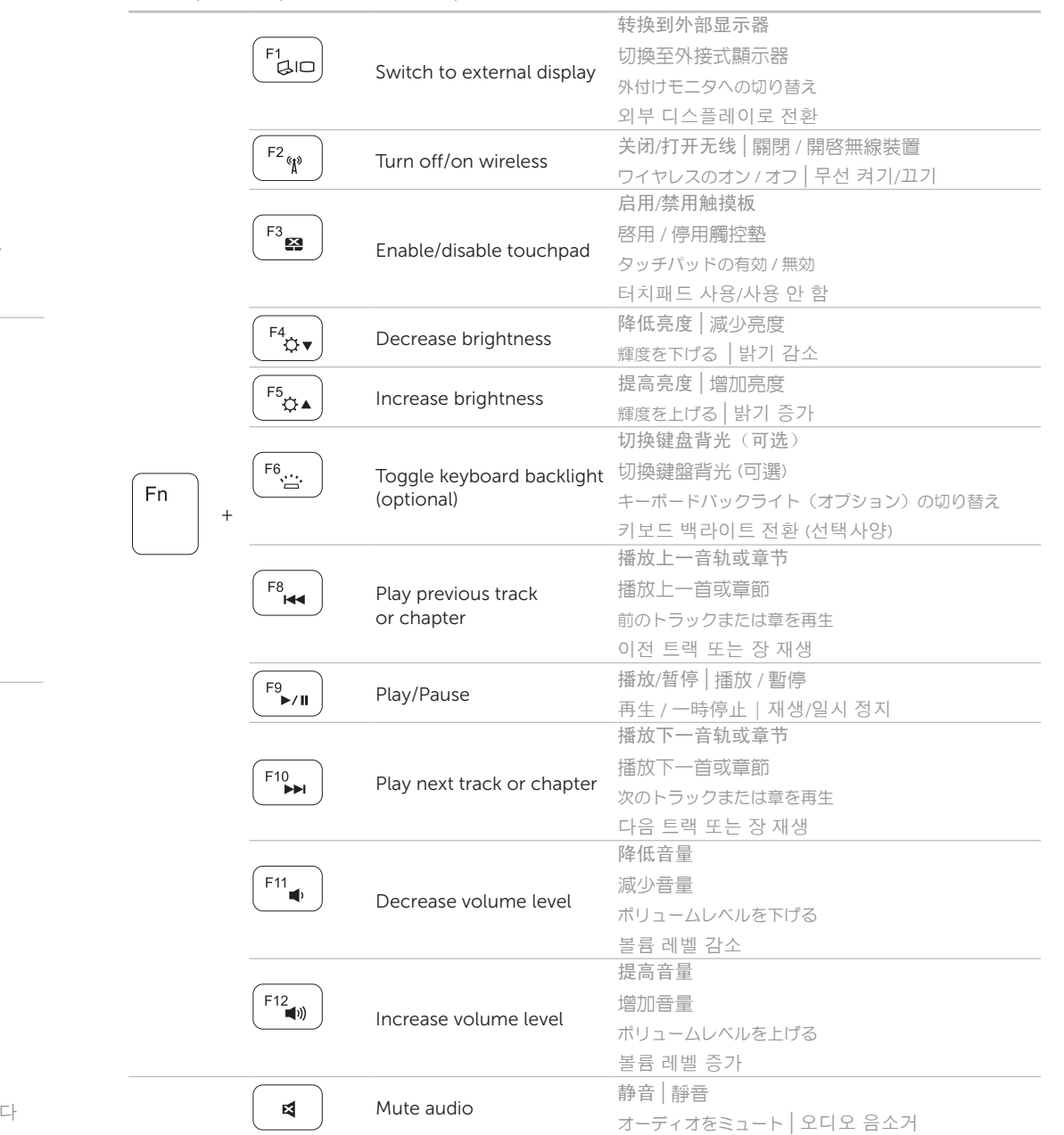

Charms sidebar Charms 侧面栏 | Charm 資訊看板 チャームサイドバー │ 아이콘 사이드 바

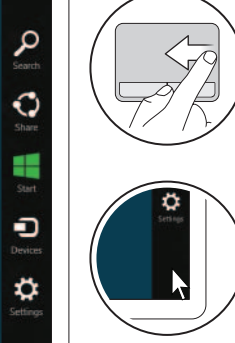